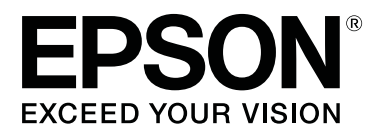

# SC-P9500 Series<br>SC-P7500 Series

# **General Information**

CMP0201-00 EN

# <span id="page-1-0"></span>*Copyrights and Trademarks*

No part of this publication may be reproduced, stored in a retrieval system, or transmitted in any form or by any means, electronic, mechanical, photocopying, recording, or otherwise, without the prior written permission of Seiko Epson Corporation. The information contained herein is designed only for use with this Epson printer. Epson is not responsible for any use of this information as applied to other printers.

Neither Seiko Epson Corporation nor its affiliates shall be liable to the purchaser of this product or third parties for damages, losses, costs, or expenses incurred by the purchaser or third parties as a result of accident, misuse, or abuse of this product or unauthorized modifications, repairs, or alterations to this product, or (excluding the U.S.) failure to strictly comply with Seiko Epson Corporation's operating and maintenance instructions.

Seiko Epson Corporation shall not be liable for any damages or problems arising from the use of any options or any consumable products other than those designated as Original Epson Products or Epson Approved Products by Seiko Epson Corporation.

Seiko Epson Corporation shall not be held liable for any damage resulting from electromagnetic interference that occurs from the use of any interface cables other than those designated as Epson Approved Products by Seiko Epson Corporation.

EPSON, EPSON EXCEED YOUR VISION, EXCEED YOUR VISION, and their logos are registered trademarks or trademarks of Seiko Epson Corporation.

Microsoft®, Windows®, and Windows Vista® are registered trademarks of Microsoft Corporation.

Mac, macOS, Mac OS X, Bonjour, and Safari are trademarks of Apple Inc., registered in the U.S. and other countries.

YouTube® and the YouTube logo are registered trademarks or trademarks of YouTube, LLC.

Chrome™is trademarks of Google Inc.

Intel® is a registered trademark of Intel Corporation.

Firefox is a trademark of the Mozilla Foundation in the U.S. and other countries.

Adobe and Reader are either registered trademarks or trademarks of Adobe Systems Incorporated in the United States and/or other countries.

*General Notice: Other product names used herein are for identification purposes only and may be trademarks of their respective owners. Epson disclaims any and all rights in those marks.*

© 2019 Seiko Epson Corporation. All rights reserved.

#### **Contents**

# *Contents*

# *[Copyrights and Trademarks](#page-1-0)*

### *[Notes on Manuals](#page-3-0)*

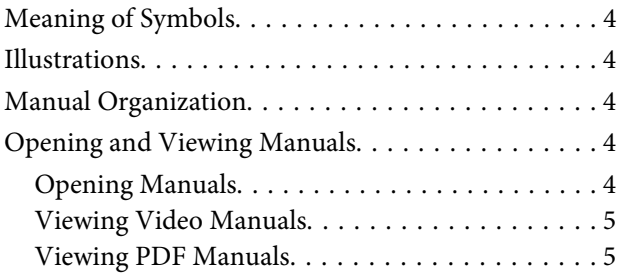

# *[Important Safety Instructions](#page-6-0)*

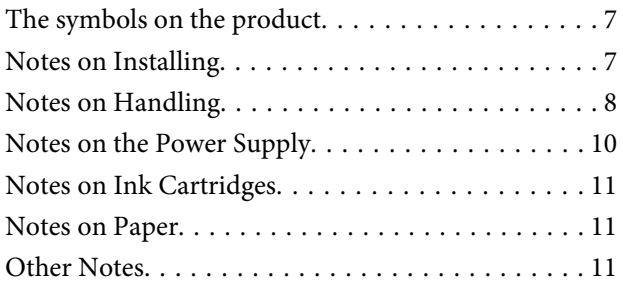

### *[Supported Paper](#page-11-0)*

# *[System Requirements](#page-12-0)*

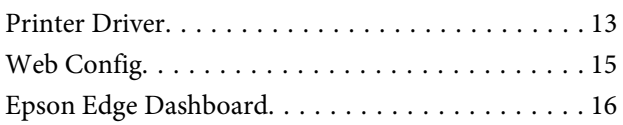

### *[Specifications Table](#page-16-0)*

# *[Where To Get Help](#page-18-0)*

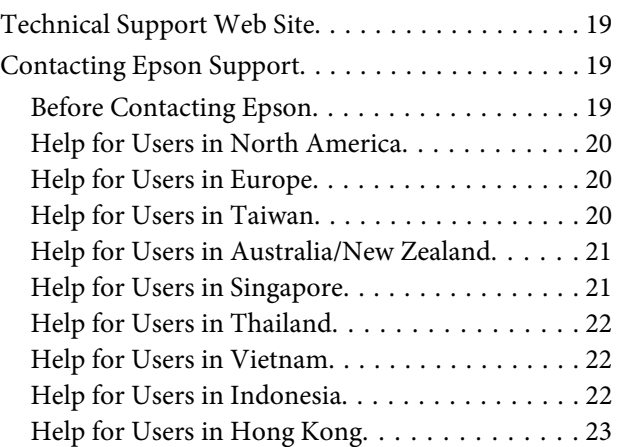

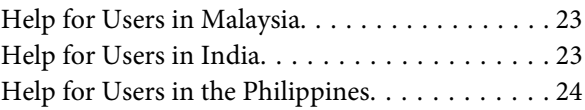

# <span id="page-3-0"></span>**Notes on Manuals**

# **Meaning of Symbols**

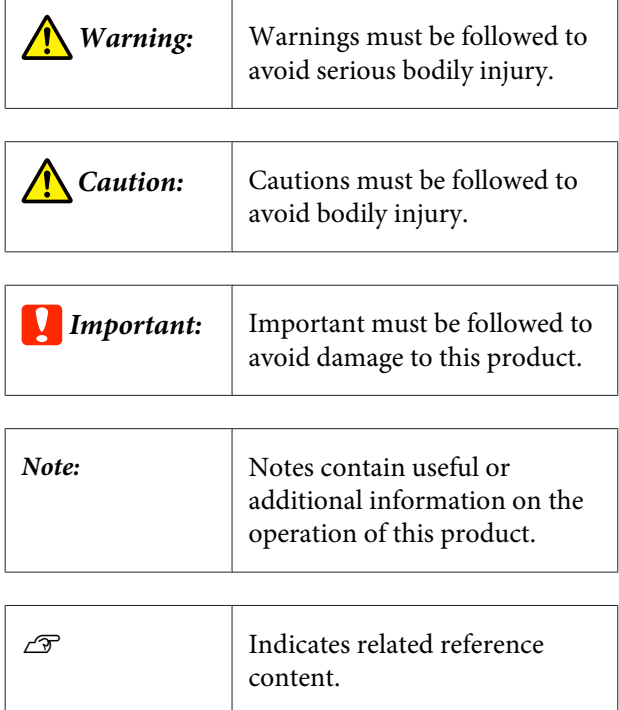

# **Illustrations**

The illustrations may differ slightly from the model you are using. Please be aware of this when using the manuals.

# **Manual Organization**

The manuals for the product are organized as shown below.

You can view the PDF manuals using Adobe Acrobat Reader or Preview (Mac OS X).

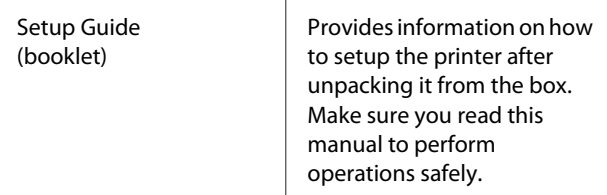

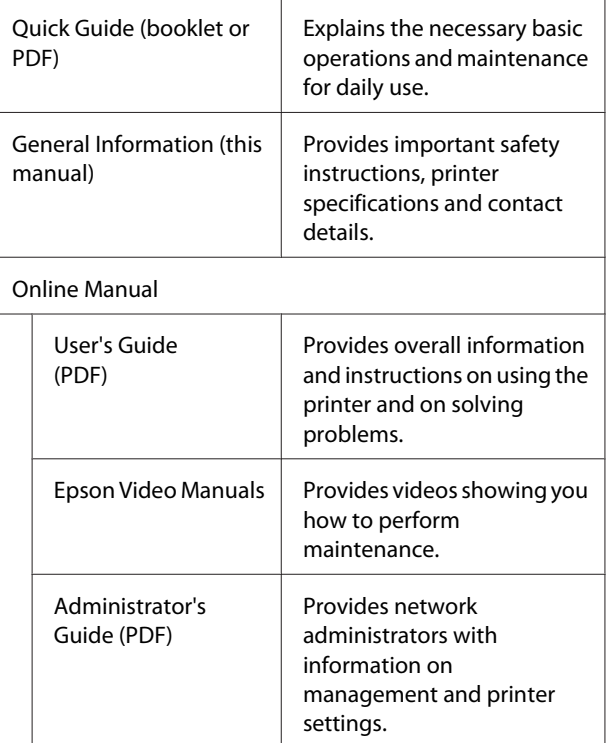

# **Opening and Viewing Manuals**

# **Opening Manuals**

See the "Setup Guide" and execute software installation from the supplied software disc or from Setup Navi.

When installation is complete, an [EPSON Manuals] icon is created on the desktop of the computer being used.

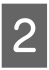

2 Double-click the [EPSON Manuals] icon on the desktop.

Select the manual you want to view.

When [Online Manuals] is selected, your Web browser opens and the top page of Online Manuals is displayed.

Click the manual or item you want to view.

You can view the Online Manuals in an environment that can connect to the Internet.

# <span id="page-4-0"></span>**Viewing Video Manuals**

The video manuals have been uploaded to YouTube.

Click [Epson Video Manuals (video)] from the top page of Online Manuals, or click the following blue text to view the manuals.

#### [Epson Video Manuals](http://www.epson-biz.com/?prd=sc-p9500_sc-p7500&inf=playlist)

If the subtitles are not displayed when you play the video, click the subtitles icon shown in the image below.

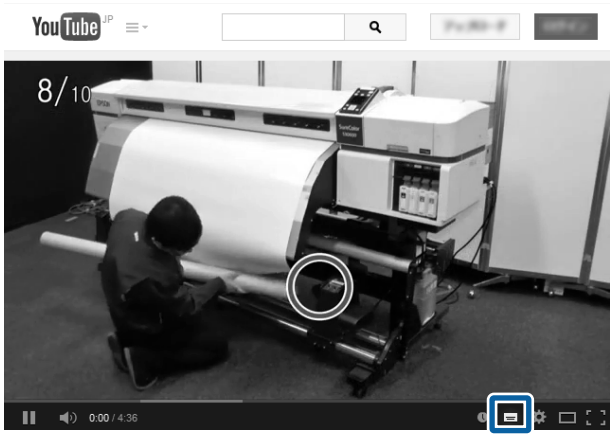

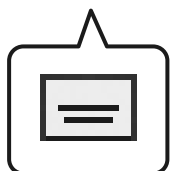

# **Viewing PDF Manuals**

This section uses the Adobe Acrobat Reader DC as an example to explain the basic operations for viewing the PDF in Adobe Reader.

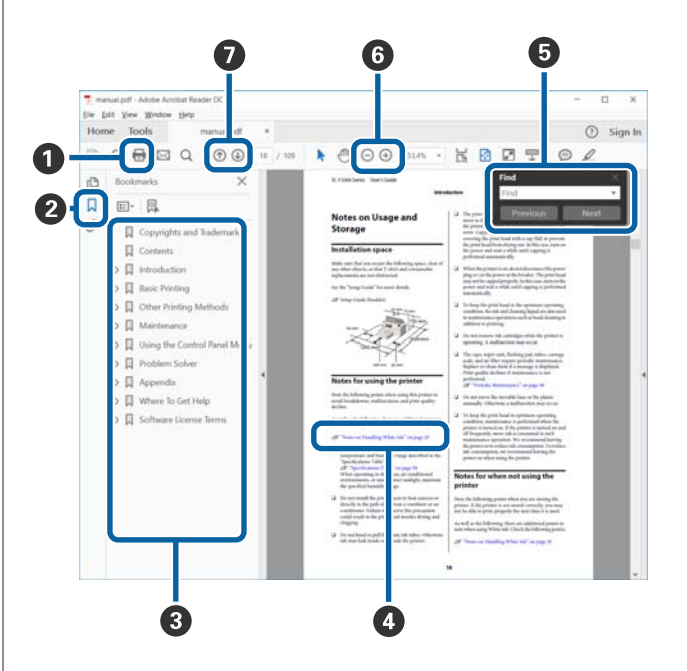

- A Click to print the PDF manual.
- **2** Each time it is clicked the bookmarks are hidden or shown.
- **C** Click the title to open the relevant page.

Click [+] to open the titles lower in the hierarchy.

D If the reference is in blue text, click the blue text to open the relevant page.

To return to the original page, do the following.

#### **For Windows**

While pressing the Alt key press the  $\leftarrow$  key.

#### **For Mac**

While pressing the command key press the  $\leftarrow$  key.

#### **Notes on Manuals**

E You can input and search for keywords, such as the names of items you want to confirm.

#### **For Windows**

Right click on a page in the PDF manual and select **Find** in the menu that is displayed to open the search toolbar.

#### **For Mac**

Select **Find** in the **Edit** menu to open the search toolbar.

F To enlarge the text in the display that is too small to see well, click  $\oplus$ . Click  $\ominus$  to reduce the size. To specify a part of an illustration or screenshot to enlarge, do the following.

#### **For Windows**

Right click on the page in the PDF manual and select **Marquee Zoom** in the menu that is displayed. The pointer changes to a magnifying glass, use it to specify the range of the place you want to enlarge.

#### **For Mac**

Click **View** menu - **Zoom** - **Marquee Zoom** in this order to change the pointer to a magnifying glass. Use the pointer as a magnifying glass to specify the range of the place you want to enlarge.

G Opens the previous page or next page.

<span id="page-6-0"></span>Read all of these instructions before using the printer. Also be sure to follow all warnings and instructions marked on the printer.

# **The symbols on the product**

The symbols on this Epson product are used in order to ensure safety and proper use of the product and to prevent danger to customers and other persons, and property damage.

The symbols indicate the meaning below. Be sure that you completely understand the meaning of symbols on this product before using it.

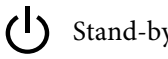

(1) Stand-by  $\sim$  Alternating Current

# **Notes on Installing**

**Warning**

#### **Do not obstruct the vents on the product.**

If the vents are obstructed, the internal temperature could rise and cause a fire. Do not cover the printer with a cloth or install it in a location with poor ventilation. Make sure you secure sufficient space for the installation as described in the manual.

USetup Guide(booklet)

**Caution**

**Do not install or store the printer in an unstable location or a location subject to vibrations from other equipment.**

The printer could fall or tip over and cause an injury.

**Do not install the printer in locations subject to oily smoke and dust, or in locations subject to humidity or where it could easily get wet.**

An electric shock or fire could occur.

**Do not tilt the product more than 10 degrees forward, back, left, or right while moving it.**

Failure to observe this precaution could result in the printer falling over, causing accidents.

#### **Because the product is heavy, it should not be carried by one person.**

Four people are needed to unpack or carry the printer. See the following for details on the product's weight.

**T** ["Specifications Table" on page 17](#page-16-0)

### **Caution**

<span id="page-7-0"></span>**Before assembling the product, make sure you clear away the packaging sheets, packing materials, and supplied items from the installation area.**

If you slip or trip on these items, it could cause an injury.

**Make sure you use the correct posture when lifting the product.**

Lifting using the wrong posture could cause an injury.

**When lifting the product, make sure you lift at the locations indicated in the manual.**

If you lift holding other parts, the printer may fall, catching your fingers and causing an injury. See the following for details on lifting the product.

USetup Guide(booklet)

**When placing the product on a stand with casters (wheels), make sure you secure the casters before you perform the work so that they do not move.**

If the stand moves while you are performing the work, it could cause an injury.

**Do not try to move the stand while the casters (wheels) are secured.**

Failure to observe this precaution could result in the printer falling over, causing accidents.

**When moving the printer while it is on the stand, avoid locations with steps or uneven flooring.**

Failure to observe this precaution could result in the printer falling over, causing accidents.

# **Notes on Handling**

#### **Warning**

#### **Do not use the printer in locations with volatile substances such as alcohol or thinner, or near naked flames.**

An electric shock or fire could occur.

**Do not use the printer if it is giving off smoke or if you notice any abnormal odors or noises.**

An electric shock or fire could occur. If any abnormalities occur, turn off the power and unplug the power cable immediately, and then contact your dealer or Epson Support.

**Never try to repair the printer yourself as this is extremely dangerous.**

**Do not use the printer in an environment where flammable gas or explosive gas may exist. Do not use sprays that contain flammable gas inside or near the product.**

A fire could occur.

**Only route the cables as indicated in the manual.**

A fire could occur. This could also cause damage to connected devices.

**Do not insert or drop any metallic or flammable items into the openings on the printer.**

An electric shock or fire could occur.

#### **Warning**

**Do not touch any areas inside the printer except for those indicated in the manual.**

An electric shock or burn could occur.

**Do not disassemble anything except when indicated to do so in the manual.**

#### **If the LCD for the control panel is damaged, be careful of any leaking liquid crystal.**

Provide first aid under any of the following conditions.

- ❏ If liquid adheres to your skin, immediately wipe it off and then wash the area using large volumes of soapy water.
- ❏ If any liquid gets in your eyes, flush them with clean water for at least 15 minutes, and consult a physician immediately.
- ❏ If liquid enters your mouth, consult a physician immediately.

#### **If any foreign objects or liquid such as water enters the printer, stop using it immediately.**

An electric shock or fire could occur. Turn off the power and unplug the power cable immediately, and then contact your dealer or Epson Support.

#### **Caution**

#### **Do not sit on the product or place any heavy objects on the product.**

Be careful with small children. The printer could fall or tip over and cause an injury.

**When transporting or storing the product, be sure that it is level: do not tilt it at an angle or place it upside down.**

Ink could leak.

**Store the cutter in a location out of the reach of children.**

The cutter's blade could cause an injury. Pay careful attention when replacing the cutter.

**When connecting cables or optional accessories, make sure they are installed in the correct direction and that you follow the procedures exactly.**

A fire or an injury could occur. Connect the cables or optional accessories correctly by following the instructions in the manual.

**When moving the product, make sure it is turned off, the power cable is unplugged from the outlet, and all connecting cables have been removed.**

If cables are damaged, an electric shock or fire could occur.

**Except when moving the stand, make sure the two casters (wheels) on the stand are secured.**

If they are not secured, an accident could occur.

**See the manual to make sure the roll core for the auto take-up reel unit\* is secured correctly.**

Dropping rolled-up prints could result in injury.

**To remove rolled-up prints from the auto take-up reel unit\*, you need two people, one to hold each end of the roll.**

If this is performed by one person, the rolled-up prints could fall and cause an injury.

#### ⚠ **Caution**

<span id="page-9-0"></span>**Be sure that your hands or hair do not get caught in the auto take-up reel unit\* while it is operating.**

Failure to observe this precaution could result in injury.

\* Optional item.

# **Notes on the Power Supply**

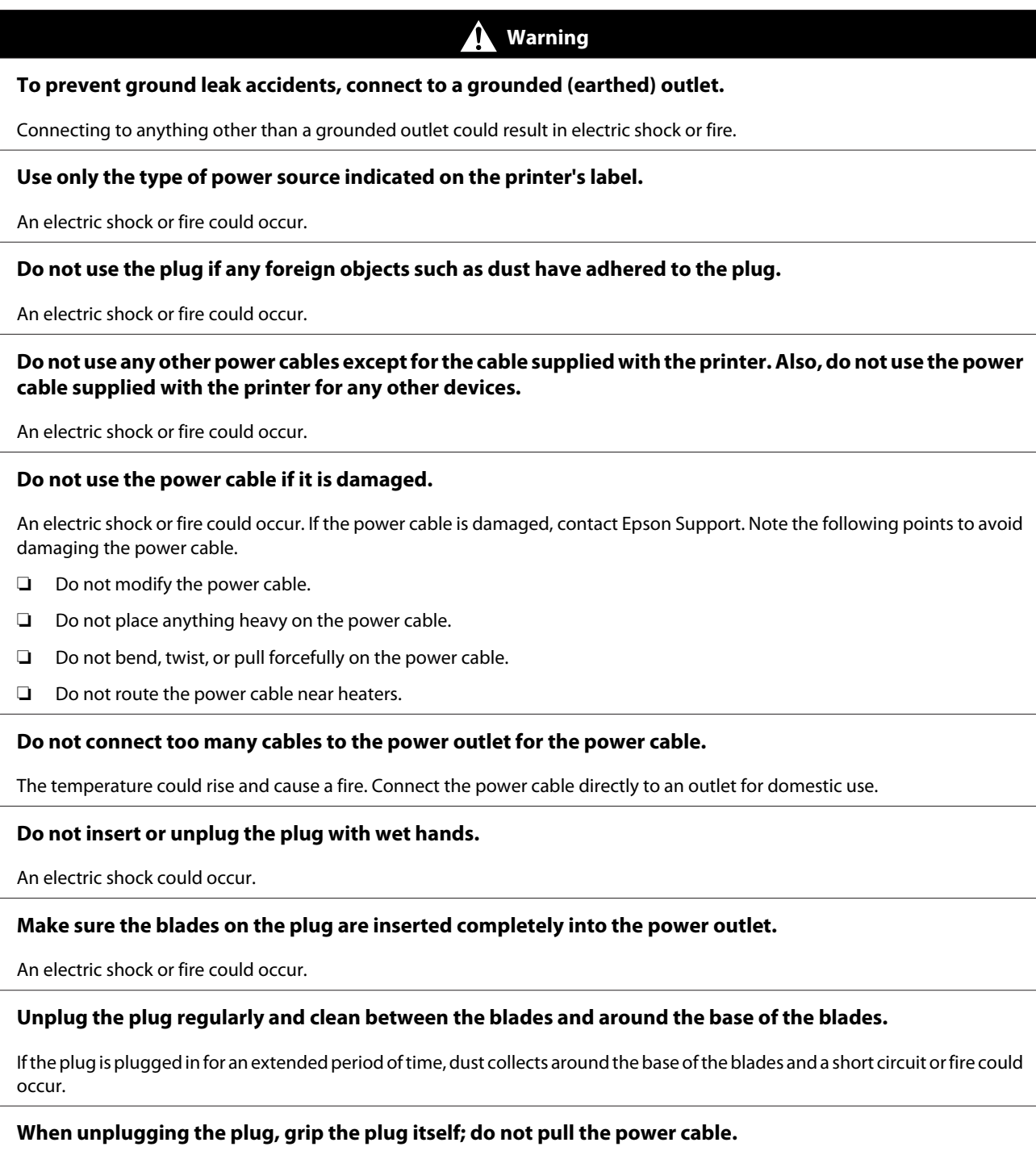

If the cable is damaged or the plug is deformed, an electric shock or fire could occur.

#### **Caution**

<span id="page-10-0"></span>**If you are not going to use the printer for an extended period, unplug the printer for safety reasons.**

# **Notes on Ink Cartridges**

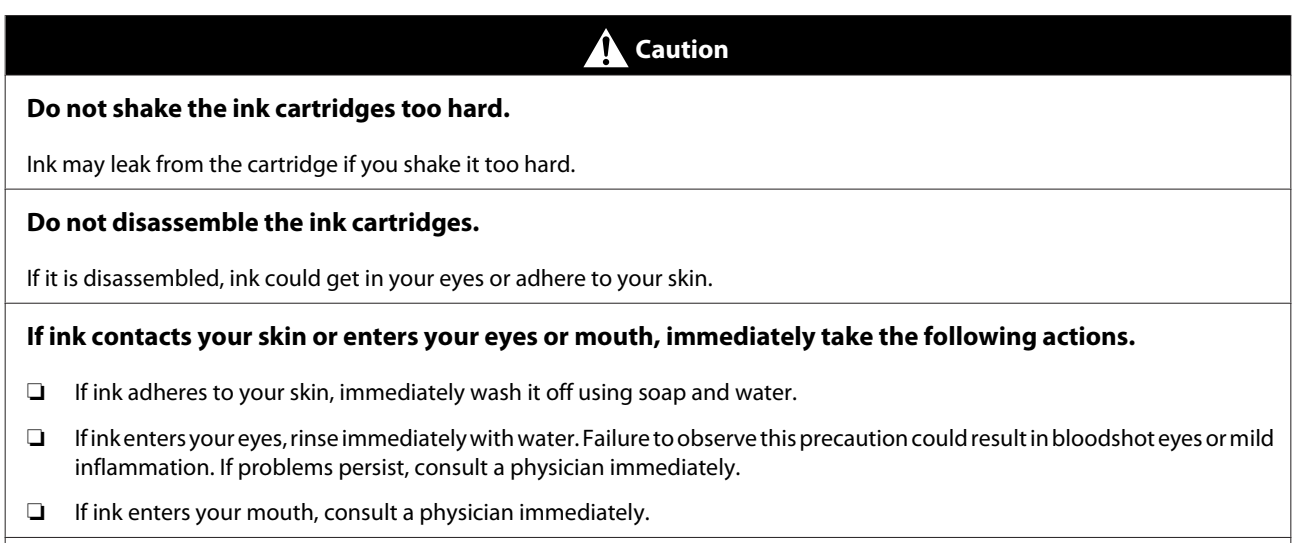

**Store the ink cartridges in a location out of reach of children.**

# **Notes on Paper**

#### **Caution**

**Do not rub the edges of the printing paper with your hand.**

The edges of the paper are thin and sharp and could cause an injury.

# **Other Notes**

- ❏ Be sure your power cable meets relevant safety standards of the area where you plan to use it.
- ❏ Connect all equipment to properly grounded power outlets.
- ❏ Do not put your hand inside this product or touch the printer head during printing.
- ❏ Do not put your hand inside this product or touch the white flat cable during printing.

# <span id="page-11-0"></span>**Supported Paper**

The following paper can be used with the printer. Print quality is greatly affected by the type and quality of paper used. Choose a paper suited to the task at hand. For information on use, refer to the documentation supplied with the paper or contact the manufacturer. Before buying paper in large quantities, try printing on a smaller sample first and check the results.

#### **Roll paper**

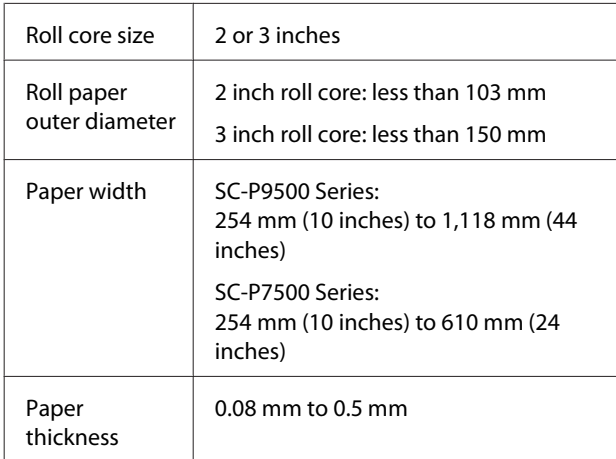

#### **Cut sheets**

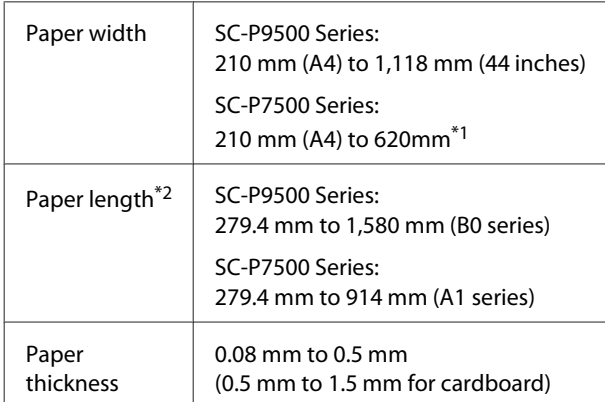

\*1 The printing area is up to 610 mm (24 inches).

\*2 Up to 762 mm for cardboard.

# <span id="page-12-0"></span>**System Requirements**

Software for this printer can be used in the following environments. (As of June, 2019) Supported OS and other elements may change.

For the latest information, see the Epson Web site.

# **Printer Driver**

#### **Windows**

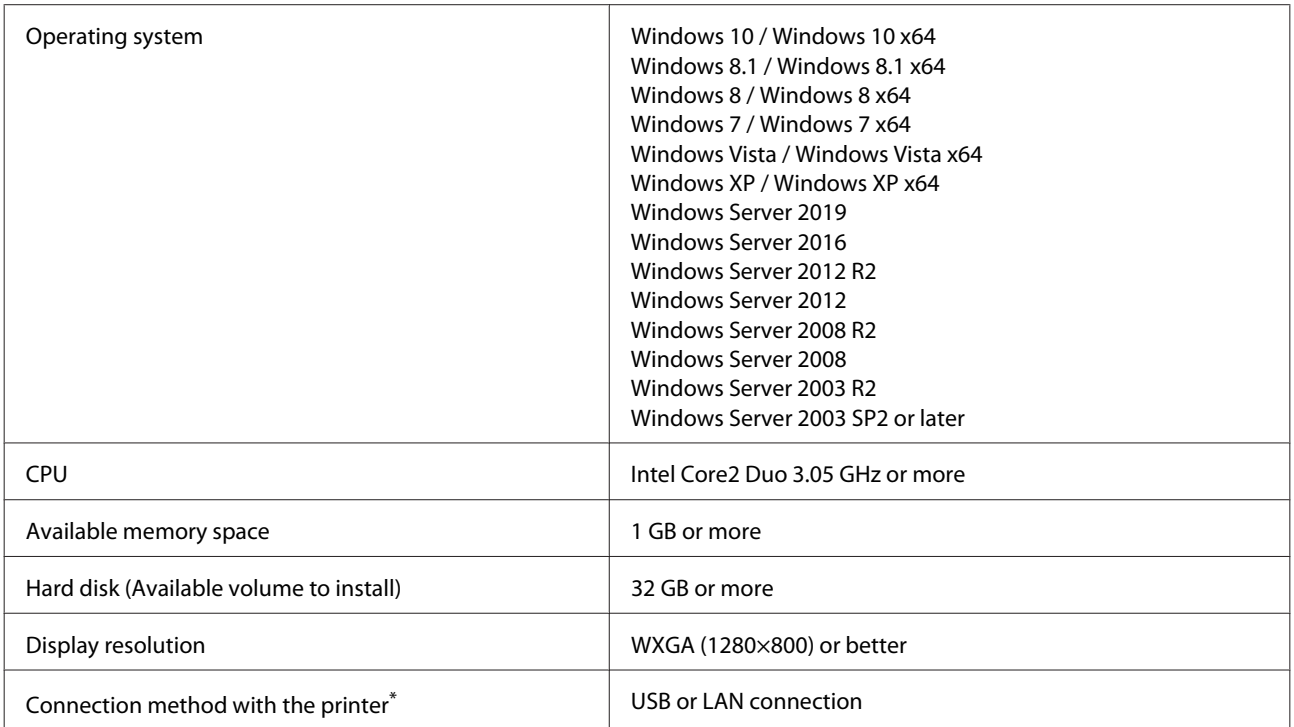

\* For details on the connection methods (interface specifications), see the following.

U["Specifications Table" on page 17](#page-16-0)

#### **Mac**

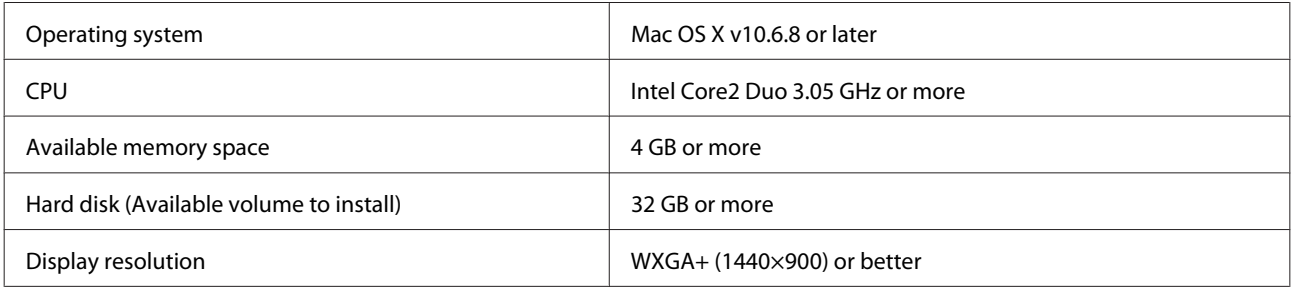

#### **System Requirements**

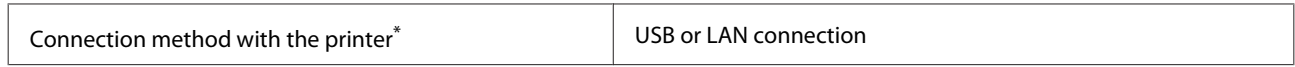

\* For details on the connection methods (interface specifications), see the following.

U["Specifications Table" on page 17](#page-16-0)

#### **System Requirements**

# <span id="page-14-0"></span>**Web Config**

Web Config is an application that runs in a web browser on a computer or smart device connected to the same network with the printer.

U*Administrator's Guide*

#### **Windows**

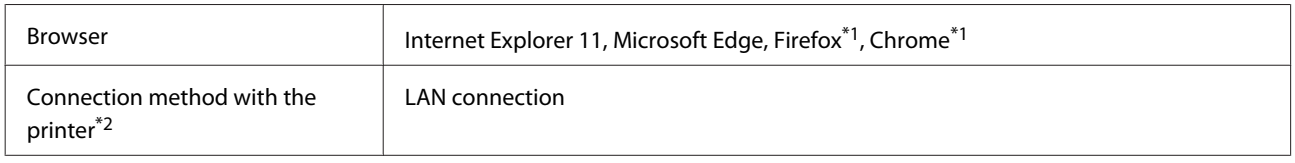

\*1 Use the latest version.

\*2 See the following for details on the network interfaces.

U["Specifications Table" on page 17](#page-16-0)

#### **Mac**

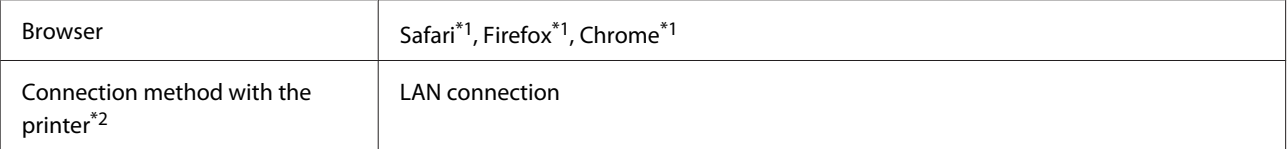

\*1 Use the latest version.

\*2 See the following for details on the network interfaces.

U["Specifications Table" on page 17](#page-16-0)

# <span id="page-15-0"></span>**Epson Edge Dashboard**

#### c*Important:*

*Make sure the computer on which the Epson Edge Dashboard is installed meets the following requirements. If these requirements are not met, the software cannot monitor the printer correctly.*

- ❏ *Disable your computer's hibernate function.*
- ❏ *Disable the sleep function so that the computer does not enter sleep status.*

#### **Windows**

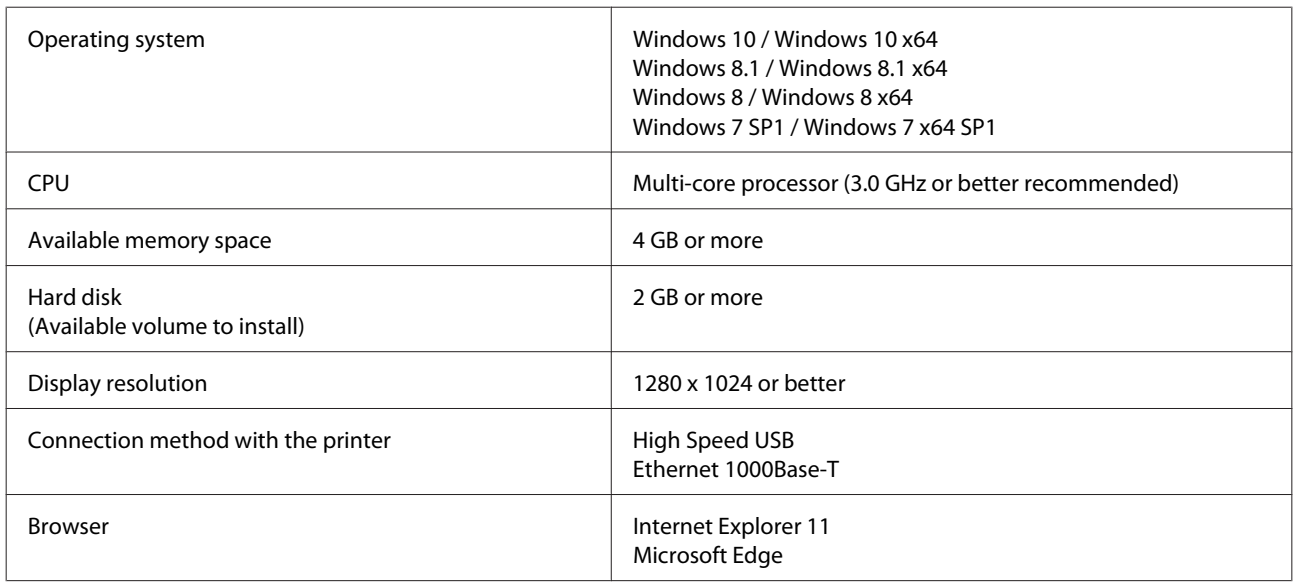

#### **Mac**

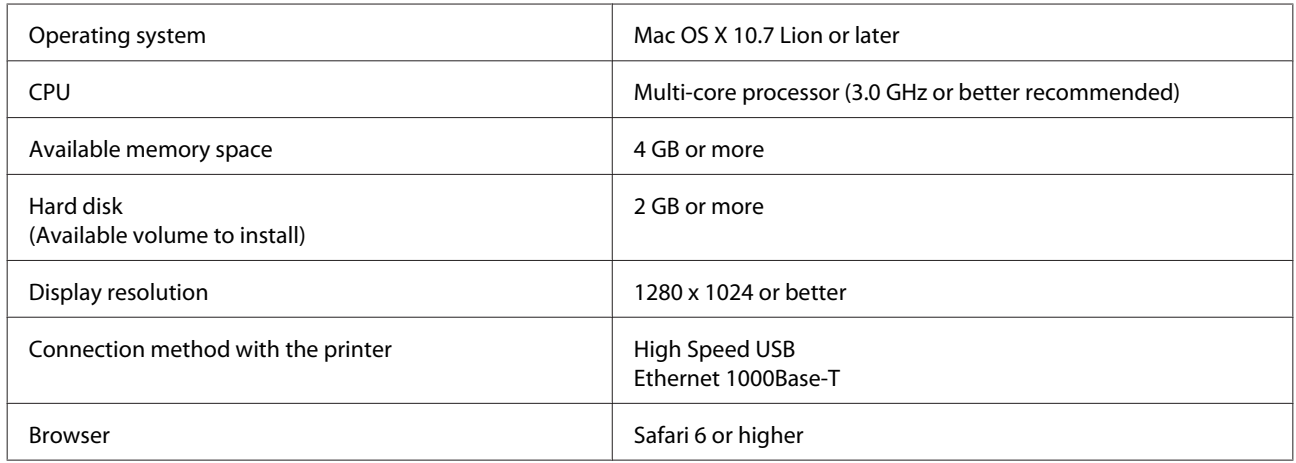

# <span id="page-16-0"></span>**Specifications Table**

The (A) and (B) letters used in the table represent the printer models as shown below.

#### (A):SC-P9500 Series (B):SC-P7500 Series

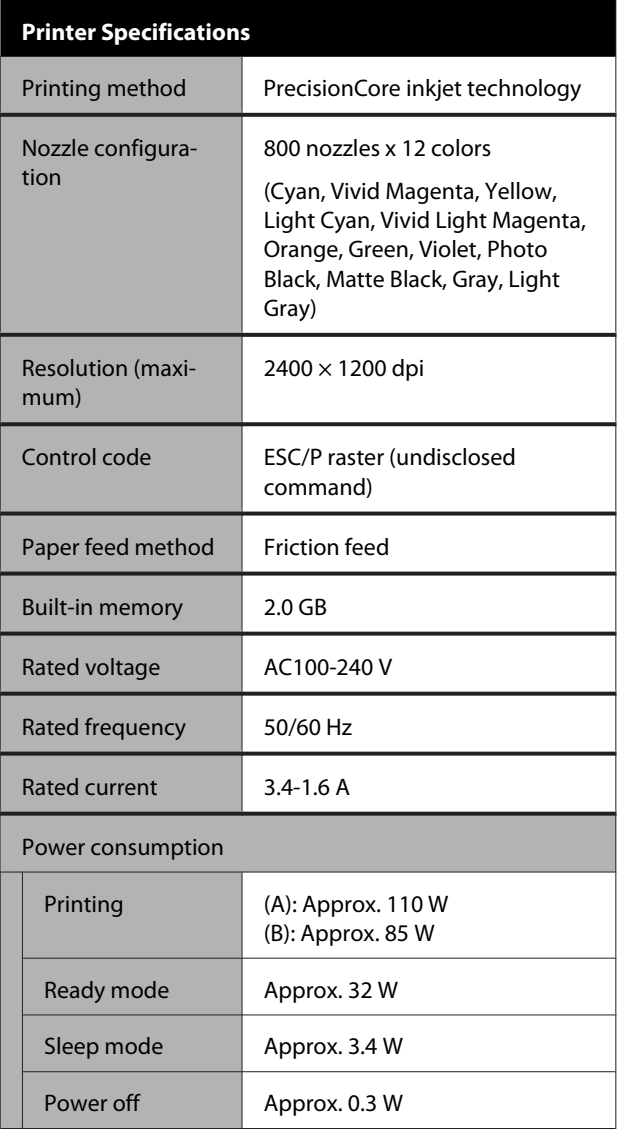

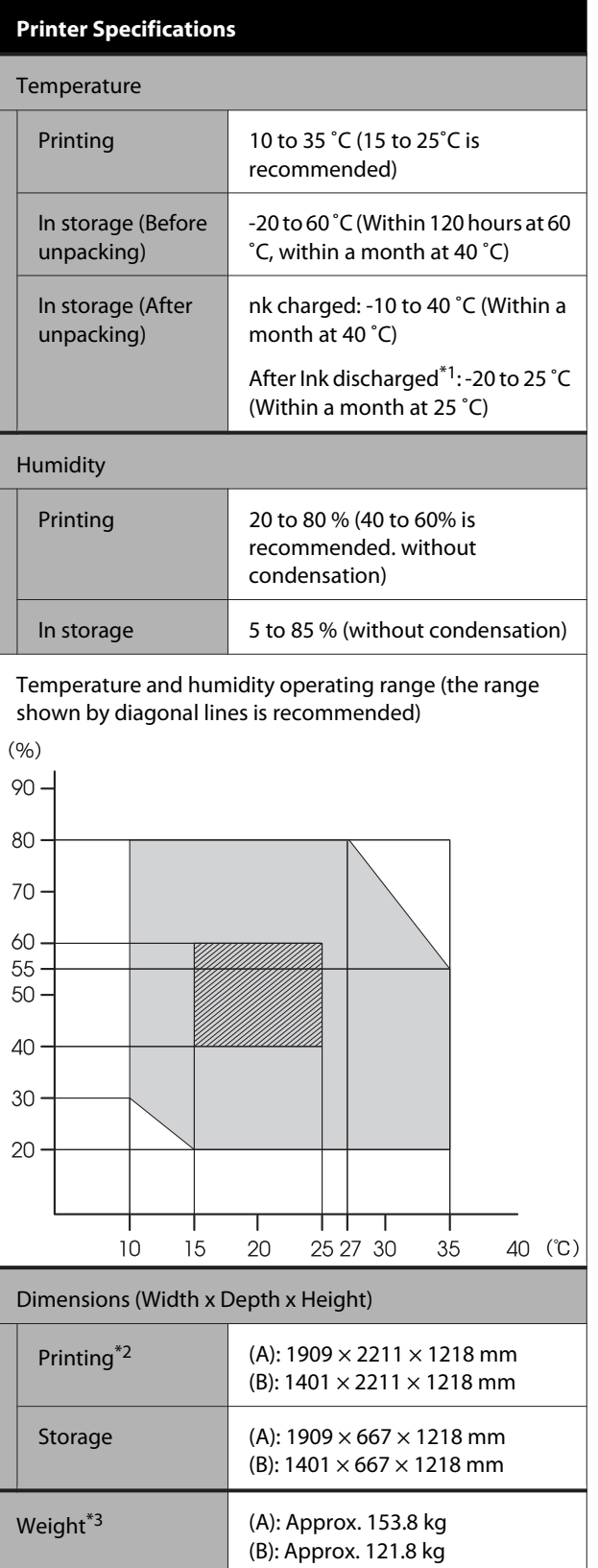

- \*1 Use the **Discharging/Charging Ink** menu in the Maintenance menu to discharge ink from the printer.  $\mathscr{F}$  User's Guide(online manual)
- \*2 With the paper basket open
- \*3 Not including the ink cartridges

#### c*Important:*

*Use the printer at an altitude of 2000 m or less.*

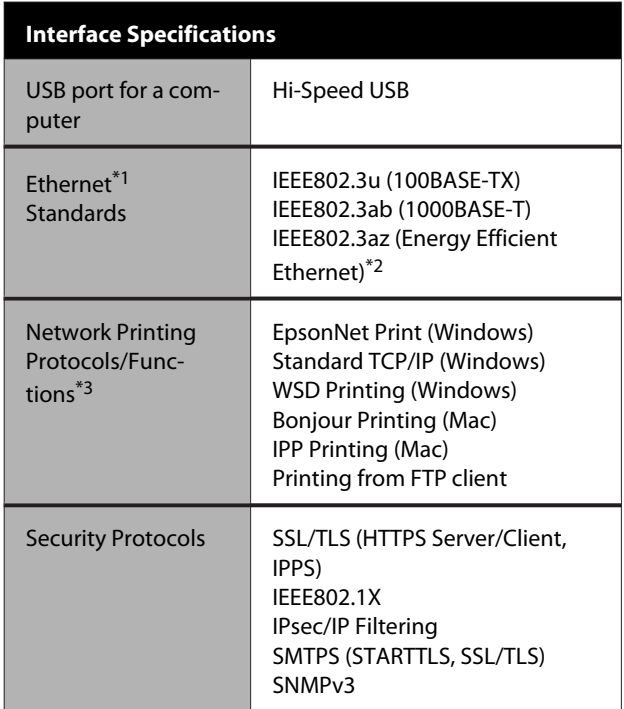

\*1 Use a category 5 or higher STP (Shielded twisted pair) cable.

- \*2 The connected device should comply with IEEE802.3az standards.
- \*3 EpsonNet Print supports IPv4 only. The others support both IPv4 and IPv6.

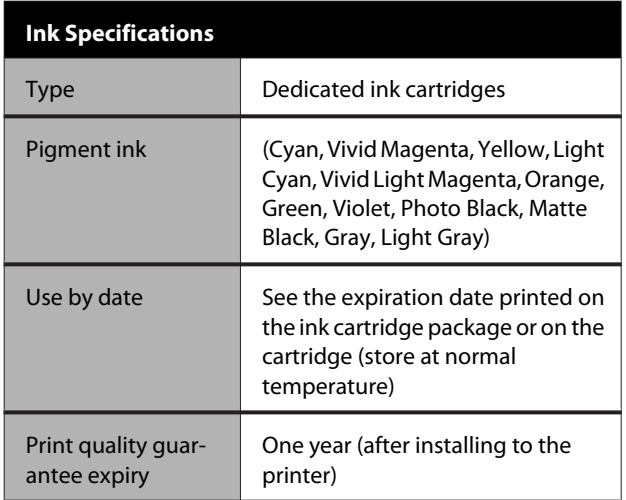

#### **Ink Specifications**

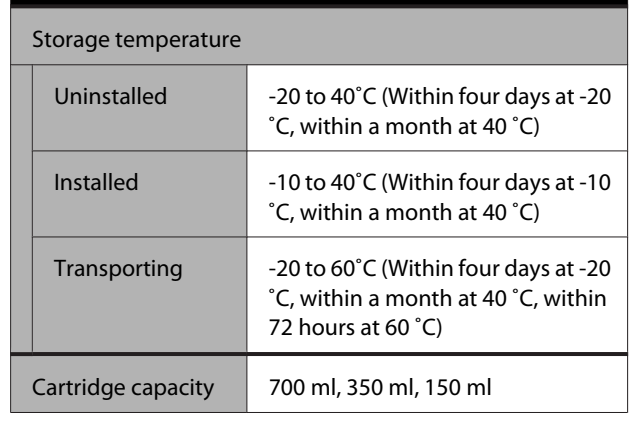

#### c*Important:*

- ❏ *We recommend that you remove and shake the installed ink cartridges once every three months to ensure good print quality.*
- ❏ *The ink freezes if left at below -20 ˚C for a long time. If it does freeze, leave it at room temperature (25˚C) for at least four hours.*
- ❏ *Do not refill the ink cartridges.*

# <span id="page-18-0"></span>**Where To Get Help**

# **Technical Support Web Site**

Epson's Technical Support Web Site provides help with problems that cannot be solved using the troubleshooting information in your product documentation. If you have a Web browser and can connect to the Internet, access the site at:

#### <https://support.epson.net/>

If you need the latest drivers, FAQs, manuals, or other downloadables, access the site at:

#### <https://www.epson.com>

Then, select the support section of your local Epson Web site.

# **Contacting Epson Support**

# **Before Contacting Epson**

If your Epson product is not operating properly and you cannot solve the problem using the troubleshooting information in your product documentation, contact Epson support services for assistance. If Epson support for your area is not listed below, contact the dealer where you purchased your product.

Epson support will be able to help you much more quickly if you give them the following information:

- ❏ Product serial number (The serial number label is usually on the back of the product.)
- ❏ Product model
- ❏ Product software version (Click **About**, **Version Info**, or similar button in the product software.)
- ❏ Brand and model of your computer
- ❏ Your computer operating system name and version
- ❏ Names and versions of the software applications you normally use with your product

# <span id="page-19-0"></span>**Help for Users in North America**

Epson provides the technical support services listed below.

### **Internet Support**

Visit Epson's support website at [https://epson.com/](https://epson.com/support) [support](https://epson.com/support) and select your product for solutions to common problems. You can download drivers and documentation, get FAQs and troubleshooting advice, or e-mail Epson with your questions.

### **Speak to a Support Representative**

Dial: (562) 276‐1300 (U.S.), or (905) 709-9475 (Canada), 6 am to 6 pm, Pacific Time, Monday through Friday. Days and hours of support are subject to change without notice. Toll or long distance charges may apply.

Before you call Epson for support, please have the following information ready:

- ❏ Product name
- ❏ Product serial number
- ❏ Proof of purchase (such as a store receipt) and date of purchase
- ❏ Computer configuration
- ❏ Description of the problem

#### $Note:$

*Note: For help using any other software on your system, see the documentation for that software for technical support information.*

### **Purchase Supplies and Accessories**

You can purchase genuine Epson ink cartridges, ribbon cartridges, paper, and accessories from an Epson authorized reseller. To find the nearest reseller, call 800-GO-EPSON (800-463-7766). Or you can purchase online at<https://www.epsonstore.com> (U.S. sales) or <https://www.epson.ca>(Canadian sales).

# **Help for Users in Europe**

Check your **Pan-European Warranty Document** for information on how to contact Epson support.

# **Help for Users in Taiwan**

Contacts for information, support, and services are:

### **World Wide Web [\(https://](https://www.epson.com.tw) [www.epson.com.tw](https://www.epson.com.tw))**

Information on product specifications, drivers for download, and products enquiry are available.

### **Epson HelpDesk (Phone: +0800212873)**

Our HelpDesk team can help you with the following over the phone:

- ❏ Sales enquiries and product information
- ❏ Product usage questions or problems
- ❏ Enquiries on repair service and warranty

### **Repair service center:**

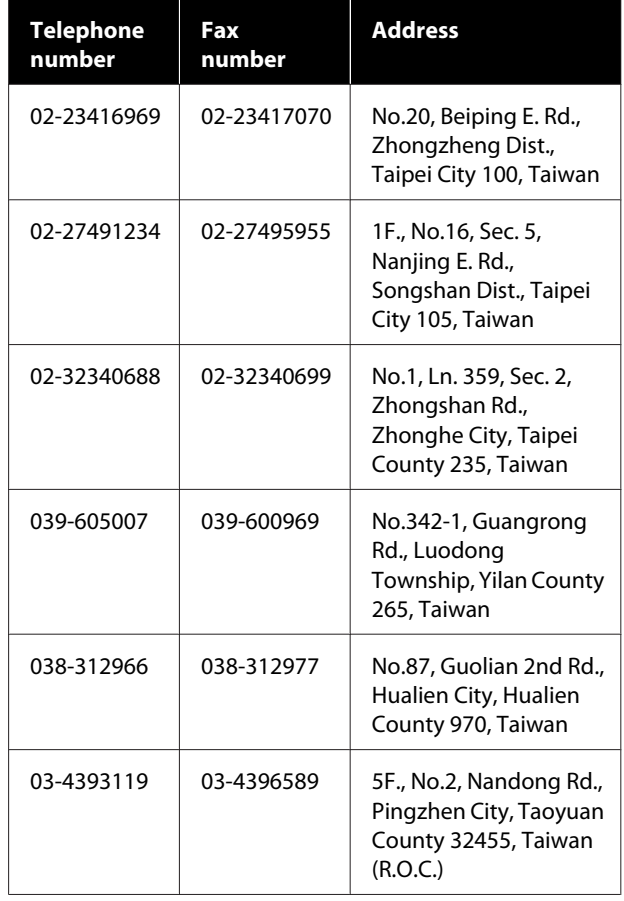

#### **Where To Get Help**

<span id="page-20-0"></span>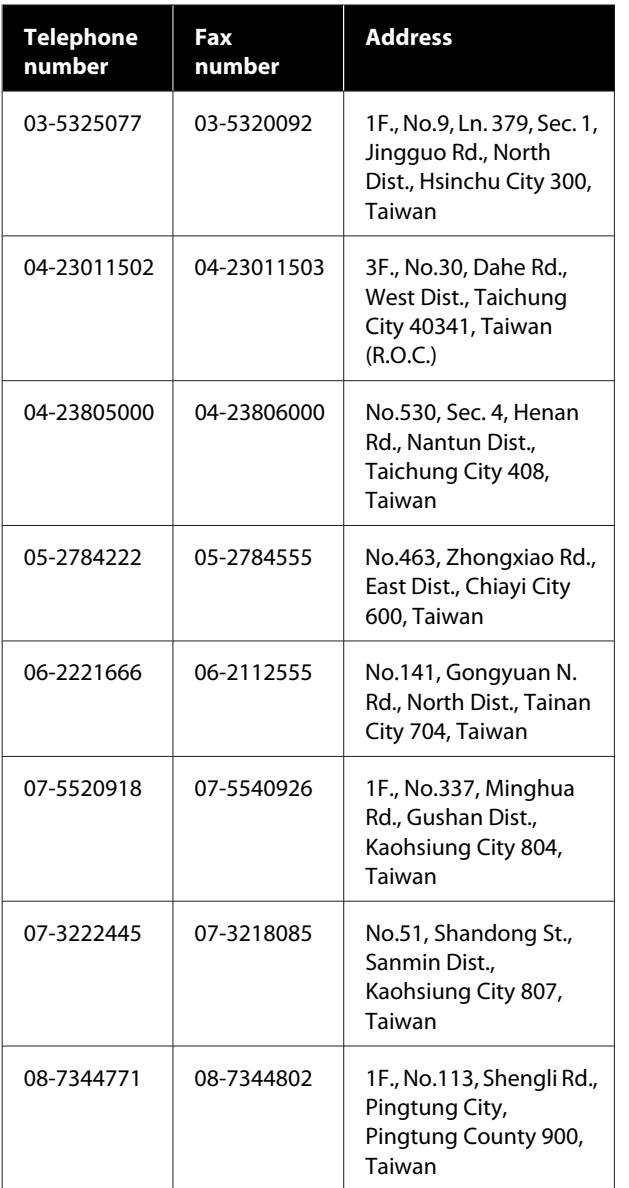

# **Help for Users in Australia/New Zealand**

Epson Australia/New Zealand wishes to provide you with a high level of customer service. In addition to your product documentation, we provide the following sources for obtaining information:

### **Your Dealer**

Don't forget that your dealer can often help identify and resolve problems. The dealer should always be the first call for advise on problems; they can often solve problems quickly and easily as well as give advise on the next step to take.

### **Internet URL**

**Australia <https://www.epson.com.au>**

**New Zealand <https://www.epson.co.nz>**

Access the Epson Australia/New Zealand World Wide Web pages.

The site provides a download area for drivers, Epson contact points, new product information and technical support (e-mail).

# **Epson Helpdesk**

Epson Helpdesk is provided as a final backup to make sure our clients have access to advice. Operators on the Helpdesk can aid you in installing, configuring and operating your Epson product. Our Pre-sales Helpdesk staff can provide literature on new Epson products and advise where the nearest dealer or service agent is located. Many types of queries are answered here.

The Helpdesk numbers are:

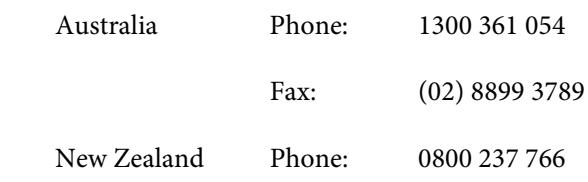

We encourage you to have all the relevant information on hand when you ring. The more information you prepare, the faster we can help solve the problem. This information includes your Epson product documentation, type of computer, operating system, application programs, and any information you feel is required.

# **Help for Users in Singapore**

Sources of information, support, and services available from Epson Singapore are:

## **World Wide Web ([https://www.epson.com.sg\)](https://www.epson.com.sg)**

Information on product specifications, drivers for download, Frequently Asked Questions (FAQ), Sales Enquiries, and Technical Support via e-mail are available.

### <span id="page-21-0"></span>**Epson HelpDesk (Phone: (65) 6586 3111)**

Our HelpDesk team can help you with the following over the phone:

- ❏ Sales enquiries and product information
- ❏ Product usage questions or problems
- ❏ Enquiries on repair service and warranty

# **Help for Users in Thailand**

Contacts for information, support, and services are:

### **World Wide Web [\(https://www.epson.co.th\)](https://www.epson.co.th)**

Information on product specifications, drivers for download, Frequently Asked Questions (FAQ), and e-mail are available.

### **Epson Hotline (Phone: (66)2685-9899)**

Our Hotline team can help you with the following over the phone:

- ❏ Sales enquiries and product information
- ❏ Product usage questions or problems
- ❏ Enquiries on repair service and warranty

# **Help for Users in Vietnam**

Contacts for information, support, and services are:

Epson Hotline (Phone): 84-8-823-9239

Service Center: 80 Truong Dinh Street, District 1, Hochiminh City Vietnam

# **Help for Users in Indonesia**

Contacts for information, support, and services are:

### **World Wide Web ([https://www.epson.co.id\)](https://www.epson.co.id)**

- ❏ Information on product specifications, drivers for download
- ❏ Frequently Asked Questions (FAQ), Sales Enquiries, questions through e-mail

### **Epson Hotline**

- ❏ Sales enquiries and product information
- ❏ Technical support Phone (62) 21-572 4350 Fax (62) 21-572 4357

## **Epson Service Center**

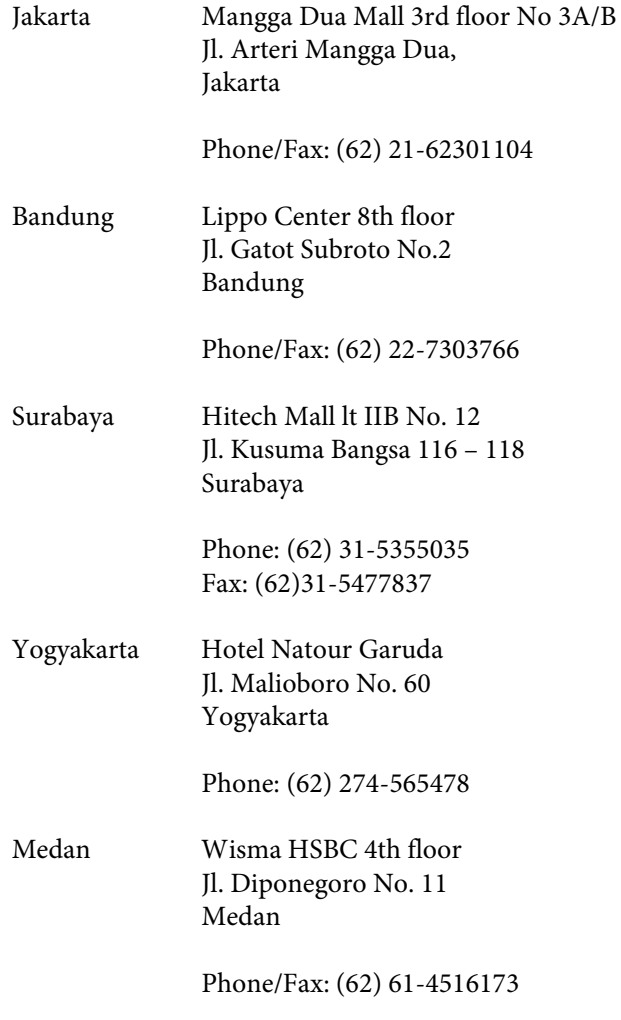

<span id="page-22-0"></span>Makassar MTC Karebosi Lt. Ill Kav. P7-8 JI. Ahmad Yani No.49 Makassar

Phone: (62)411-350147/411-350148

# **Help for Users in Hong Kong**

To obtain technical support as well as other after-sales services, users are welcome to contact Epson Hong Kong Limited.

### **Internet Home Page**

Epson Hong Kong has established a local home page in both Chinese and English on the Internet to provide users with the following information:

- ❏ Product information
- ❏ Answers to Frequently Asked Questions (FAQs)
- ❏ Latest versions of Epson product drivers

Users can access our World Wide Web home page at:

<https://www.epson.com.hk>

# **Technical Support Hotline**

You can also contact our technical staff at the following telephone and fax numbers:

Phone: (852) 2827-8911

Fax: (852) 2827-4383

# **Help for Users in Malaysia**

Contacts for information, support, and services are:

### **World Wide Web [\(https://www.epson.com.my\)](https://www.epson.com.my)**

- ❏ Information on product specifications, drivers for download
- ❏ Frequently Asked Questions (FAQ), Sales Enquiries, questions through e-mail

# **Epson Trading (M) Sdn. Bhd.**

Head Office.

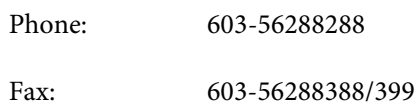

#### *Epson Helpdesk*

- ❏ Sales enquiries and product information (Infoline) Phone: 603-56288222
- ❏ Enquiries on repair services & warranty, product usage and technical support (Techline) Phone: 603-56288333

# **Help for Users in India**

Contacts for information, support, and services are:

### **World Wide Web ([https://www.epson.co.in\)](https://www.epson.co.in)**

Information on product specifications, drivers for download, and products enquiry are available.

# **Epson India Head Office - Bangalore**

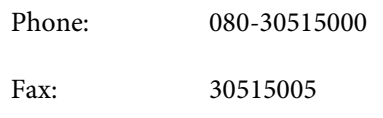

# **Epson India Regional Offices:**

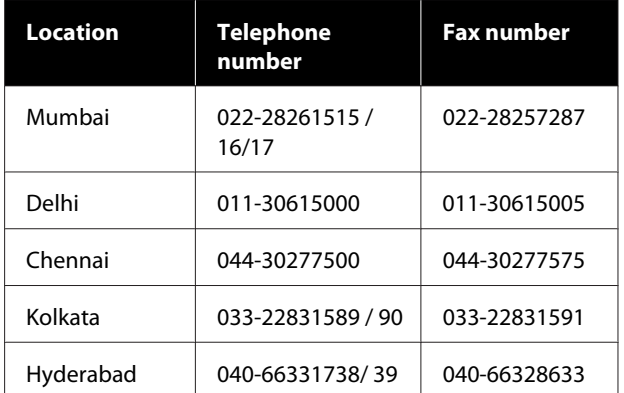

<span id="page-23-0"></span>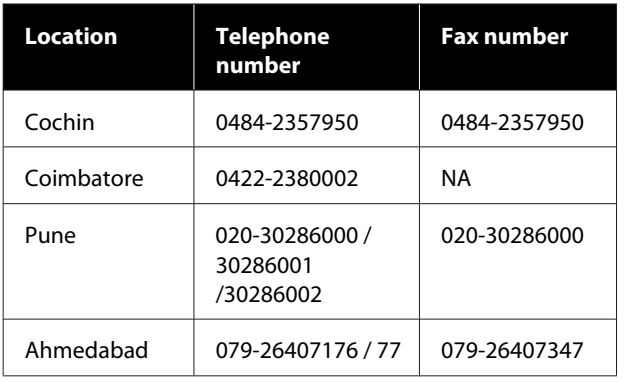

# **Helpline**

For Service, Product info or to order a cartridge - 18004250011 (9AM - 9PM) - This is a Toll-free number.

For Service (CDMA & Mobile Users) - 3900 1600 (9AM - 6PM) Prefix local STD code

# **Help for Users in the Philippines**

To obtain technical support as well as other after sales services, users are welcome to contact the Epson Philippines Corporation at the telephone and fax numbers and e-mail address below:

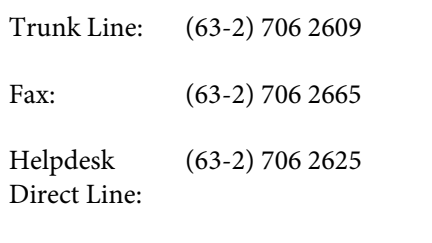

E-mail: epchelpdesk@epc.epson.com.ph

#### **World Wide Web** [\(https://www.epson.com.ph](https://www.epson.com.ph))

Information on product specifications, drivers for download, Frequently Asked Questions (FAQ), and E-mail Enquiries are available.

#### **Toll-Free No. 1800-1069-EPSON(37766)**

Our Hotline team can help you with the following over the phone:

- ❏ Sales enquiries and product information
- ❏ Product usage questions or problems

❏ Enquiries on repair service and warranty